#### **Server messages are not shown in WMS**

05/15/2012 04:13 PM - Ignacio Brodín

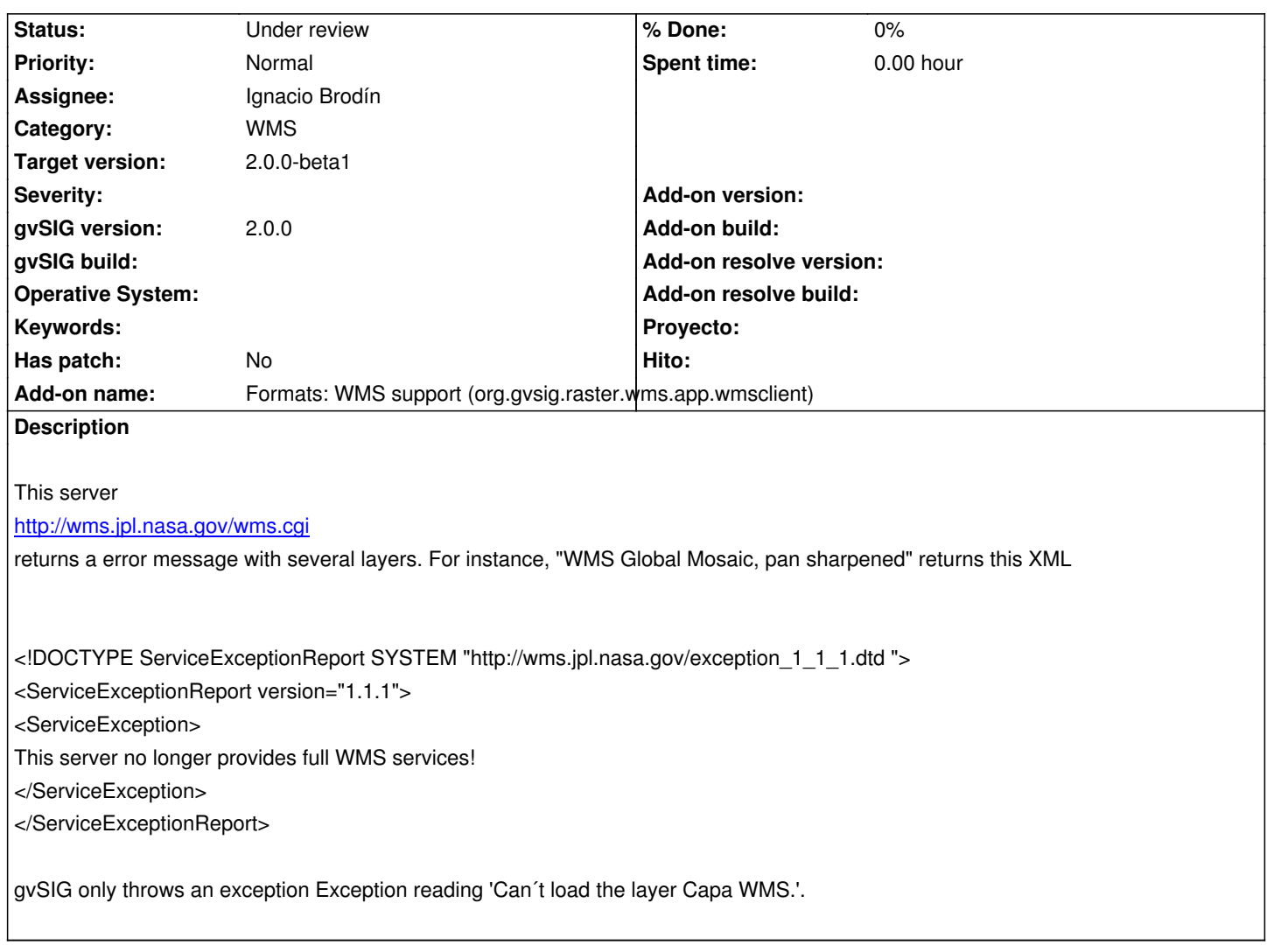

# **History**

## **#1 - 05/23/2012 05:03 PM - Ignacio Brodín**

Now it shows the server message in a error console. gvsig-raster:r1079

## **#2 - 05/23/2012 05:03 PM - Ignacio Brodín**

*- Status changed from New to Fixed*

## **#3 - 07/06/2012 01:18 PM - María Maluenda**

*- Status changed from Fixed to New*

Checked in the gvSIG build 2049

# **#4 - 07/09/2012 09:47 AM - Ignacio Brodín**

*- Status changed from New to Fixed*

*- Target version changed from 2.0.0-alpha6 to 2.0.0-devel-2050*

Set target version to alpha?

#### **#5 - 07/09/2012 09:47 AM - Ignacio Brodín**

Set target version to alpha7

#### **#6 - 08/27/2012 02:21 PM - María Maluenda**

*- Status changed from Fixed to Under review*

In the dialog box load WMS, in the ultimate window, the Ok button isn't enabled. Tested in the gvSIG build 2051.

## **#7 - 08/29/2012 02:07 PM - Joaquín del Cerro Murciano**

- *Status changed from Under review to New*
- *Target version changed from 2.0.0-devel-2050 to 2.0.0-rc1*

### **#8 - 08/31/2012 08:23 AM - Ignacio Brodín**

*- Status changed from New to Fixed*

I have tested it in Windows and Linux with several services and I have not found any problem. I would need more accurate parameters (server, options selected in each case or others...)

#### **#9 - 09/06/2012 12:29 PM - Joaquín del Cerro Murciano**

*- Target version changed from 2.0.0-rc1 to 2.0.0-devel-2053*

### **#10 - 09/06/2012 01:18 PM - Joaquín del Cerro Murciano**

*- Target version changed from 2.0.0-devel-2053 to 2.0.0-devel-2052*

#### **#11 - 09/17/2012 10:03 AM - María Maluenda**

- *Status changed from Fixed to Under review*
- 1.- Open gvSIG
- 2.- Open new View (EPSG 4326)
- 3.- Add WMS: http://wms.jpl.nasa.gov/wms.cgi
- 4.- Next
- 5.- Next
- 6.- Select laye[r: WMS Global Mosaic, pan shar](http://wms.jpl.nasa.gov/wms.cgi)pened, Click Add. Only is enabled the default option (show layer names)
- 7.- Next
- 8.- Next
- 9.- Select image/png and 4326

The Ok button to add the WMS is not enabled

Tested in the gvSIG build 2052, Linux

#### **#12 - 09/18/2012 02:03 PM - Joaquín del Cerro Murciano**

*- Status changed from Under review to New*

## **#13 - 09/24/2012 10:03 AM - Joaquín del Cerro Murciano**

*- Target version changed from 2.0.0-devel-2053 to 2.0.0-rc1*

## **#14 - 09/27/2012 03:23 PM - Ignacio Brodín**

- *Status changed from New to Fixed*
- *Target version changed from 2.0.0-rc1 to 2.0.0-beta1*

gvsig-raster:r1273

### **#15 - 11/08/2012 12:19 PM - Abenchara Socorro**

*- Status changed from Fixed to Under review*

- 1.- Open gvSIG
- 2.- Open new View (EPSG 4326)
- 3.- Add WMS: http://wms.jpl.nasa.gov/wms.cgi
- 4.- Next
- 5.- Next

6.- Select laye[r: WMS Global Mosaic, pan shar](http://wms.jpl.nasa.gov/wms.cgi)pened, Click Add. Only is enabled the default option (show layer names)

- 7.- Next
- 8.- Next
- 9.- Select image/png and 4326

The Ok button to add the WMS is not enabled

Appears a Warning window

'Problems drawing this layer:

This server no longer provides full WMS services!'

Tested in the gvSIG build 2057, Linux

This could be tested with another server